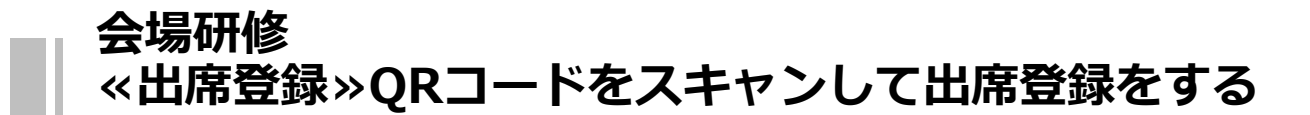

## **QRコードをスキャンして出席登録を行います**

①マナブルにログインし、「自分の研修」から該当研修を選びます。 ※研修開始1時間前から出席ボタンが使用可能になります。 マナブルサイトは右記QRコードからもご利用いただけます。 ※スマートフォン等読み取り機器がない方は受付時にお知らせください。

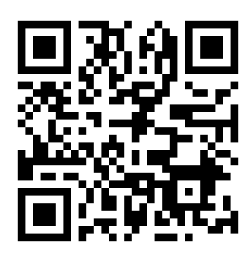

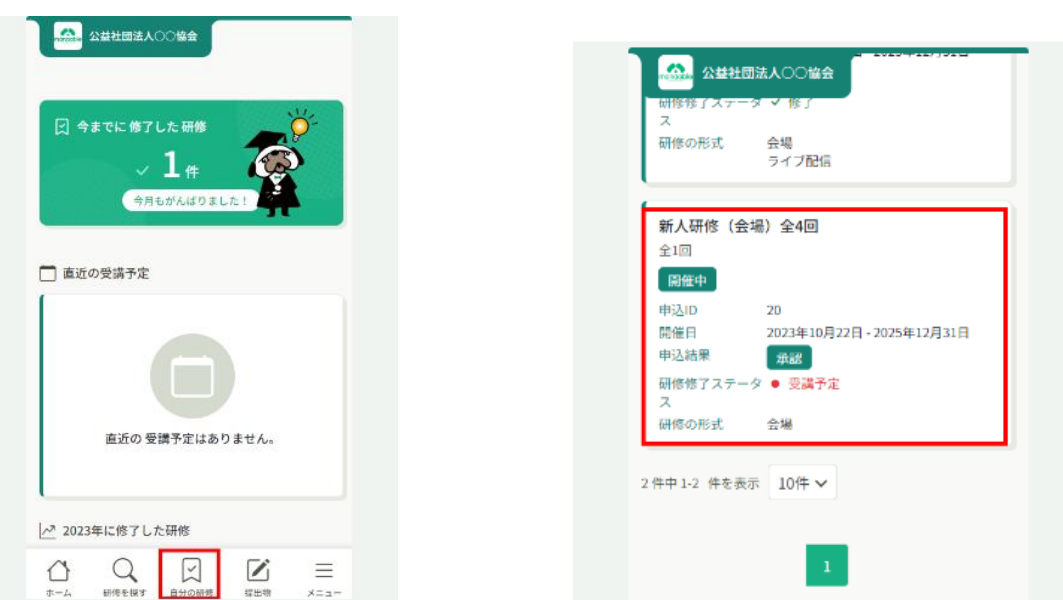

②「レッスンを受講する」⇒「受講する」ボタンをタップしてください。

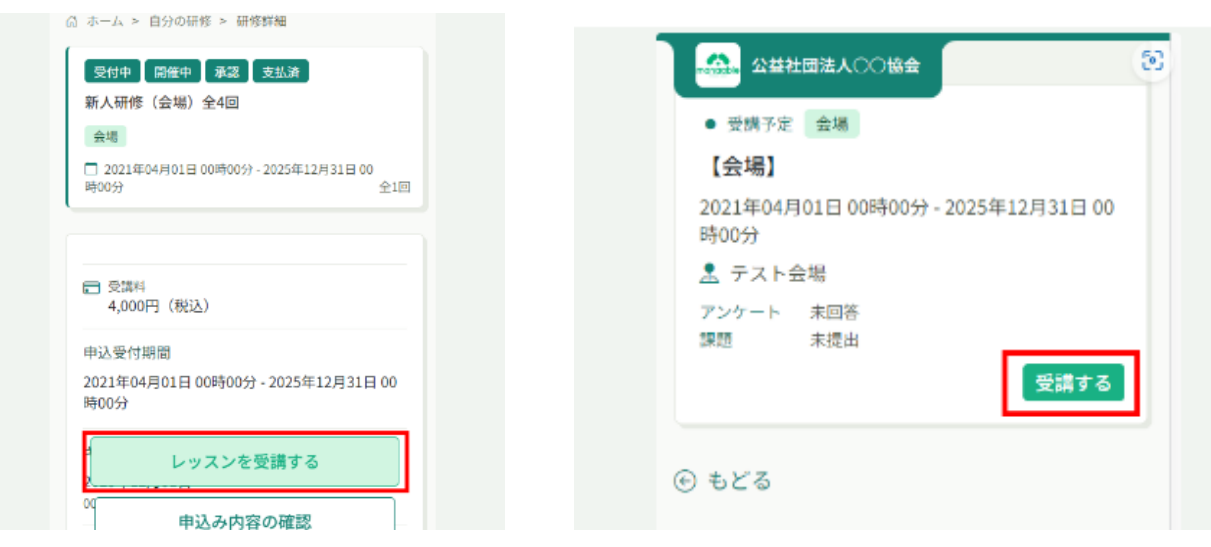

## **集合研修 ≪出席登録≫QRコードをスキャンして出席登録をする**

③「出席QRコードをスキャンする」ボタンが表示されます。

このボタンをクリックし、カメラを起動して、 出席用のQRコード を読み取ってください。出席QRコードをスキャンした後、表示さ れた研修名を確認し、「出席する」ボタンをクリックします。

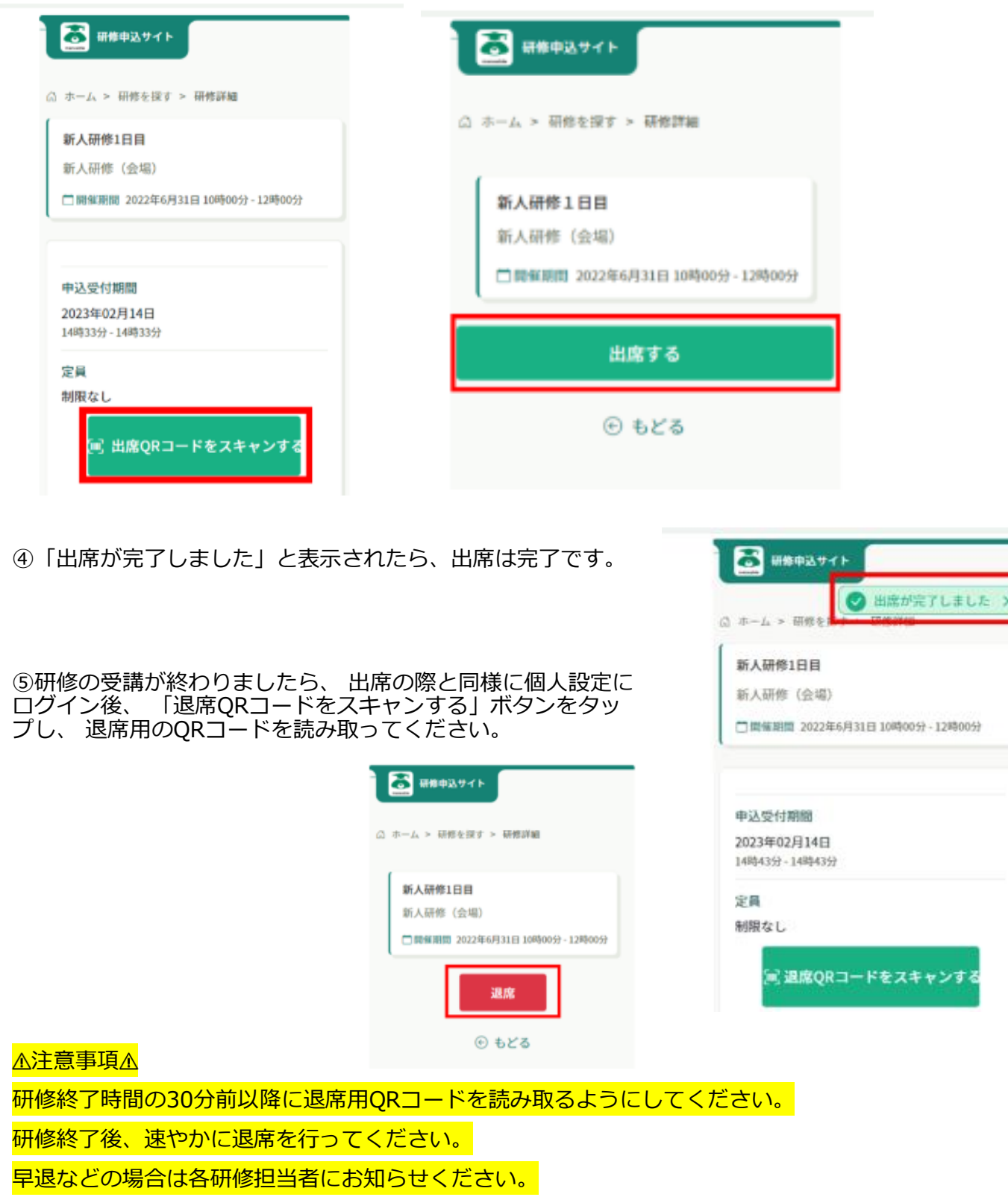